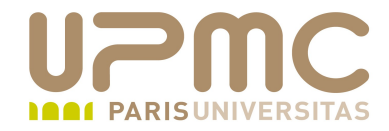

## **Préparation LPI**

## **Exam 102**

## **106.1. Serveur X**

Document sous licence Creative commons « by-nc-sa » http://creativecommons.org/licenses/by-nc-sa/2.0/fr/

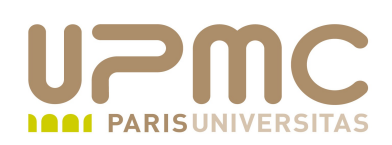

- Poids : 2
- Vérifier si une carte vidéo et un écran sont compatibles avec un serveur X
- Serveur de police x
- Fichiers de configuration X

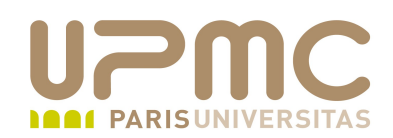

- Serveurs X présent sur les distributions Linux
	- Jusqu'en 2004 : Xfree86 version 4.x
	- $\div$  Depuis 2004 : Xorg-X11
	- Pour les cartes vidéos anciennes, version Xfree86 3.3.6 peut être la solution

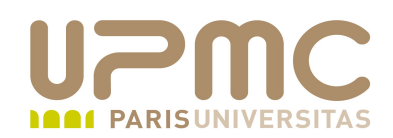

- Serveurs X présent sur les distributions Linux
	- Jusqu'en 2004 : Xfree86 version 4.x
	- $\div$  Depuis 2004 : Xorg-X11
	- Pour les cartes vidéos anciennes, version Xfree86 3.3.6 peut être la solution

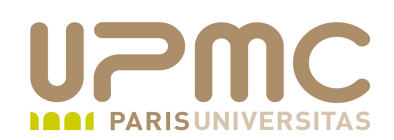

- Configuration du serveur X ۰
- Utilitaires pour XF86 Xorg ۰
	- Xfree86-configure (serveur X arrêté)
	- Xorg-configure (serveur X arrêté)
	- Ces 2 utilitaires produisent les fichiers /root/XF86Config.new ou /root/xorg.conf.new
	- 2 outils plus maintenus (s'utilisent serveur X démarré) xf86cfg xorgcfg

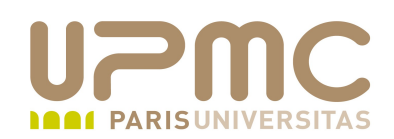

- Configuration du serveur X .... ۰
- Utilitaires pour Xfree86 version 3.3.6 et antérieures ۰
	- xf86config
	- Xconfigurateur
	- XF86Setup

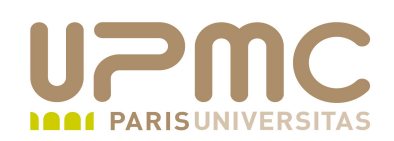

- Configuration du serveur X .... ۰
- Fichiers de configuration 0
	- Xorg : /etc/X11/xorg.conf
	- Xfree 4.x : /etc/X11/XF86Config-4 ou /etc/X11/XF86Config
	- Xfree 3.3.6 : /etc/X11/XF86Config
- Composition d'un fichier de configuration X 0
	- Un ensemble de sections
	- Une section débute par
		- Section "nom-section"

et se termine par

• EndSection

**UPMC - FP – Préparation LPI - v 1.0 7**

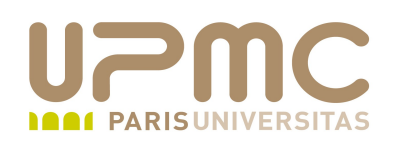

- **Sections**  $\bullet$ 
	- Module : chargement de modules spécifiques au matériel
	- InputDevice : clavier, souris
	- Monitor : écran
	- Device : carte vidéo
	- Screen : association carte vidéo + écran (résolution et profondeur)
	- ServerLayout : regroupement de l'ensemble des élements
	- Files : polices de caractères

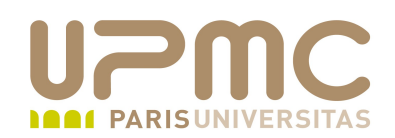

- Section InputDevice ۰
	- Identifier : alias utilisé dans la section ServerLayout
	- Driver : pilote à utiliser pour gérer le clavier
	- Options : définition de la configuration du clavier (nombre de touches, langue, répétition des touches,...)

Section "InputDevice" Identifier "Keyboard0" Driver "kbd" Option "XkbModel" "pc105" Option "XkbLayout" "fr" **EndSection** 

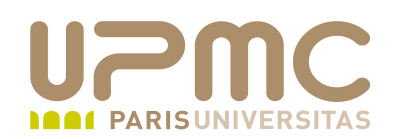

- Section Monitor **a** 
	- Identifier : alias utilisé dans la section ServerLayout
	- ModelName : Identification de l'écran
	- HorizSync et VertRfresh : Fréquences de rafraîchissement H et V
	- DDC (Data Display Channel)

Section "Monitor"

### Comment all HorizSync and VertSync values to use DDC: Identifier "Monitor0" ModelName "Philips 170C5 (17inch)" ### Comment all HorizSync and VertSync values to use DDC: HorizSync 30.0 - 82.0 VertRefresh 56.0 - 76.0 Option "dpms" **EndSection** 

**UPMC - FP - Préparation LPI - v 1.0** 

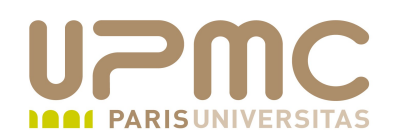

- Section Device
	- Identifier : alias utilisé dans la section ServerLayout
	- Driver : pilote à utiliser pour exploiter la carte

Section "Device" Identifier "Videocard0" Driver "radeon" **EndSection** 

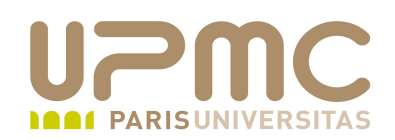

- Section Screen
	- Permet de définir la profondeur et les résolutions disponibles
	- Identifier : alias utilisé dans la section ServerLayout
	- Depth : profondeur en bits
	- Modes : résolutions disponibles

```
Section "Screen"
             Identifier "Screen0"
     Device "Videocard0"
             Monitor    "Monitor0"
     DefaultDepth 24
             SubSection "Display"
           Viewport 00
           Depth 24
                           Modes    "1024x768" "800x600" "640x480"
     EndSubSection
EndSection
```
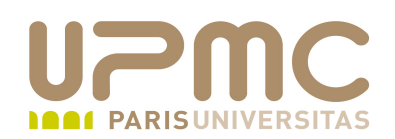

- Section ServerLayout
	- Plusieurs sections Screen possible en cas de configuration à plusieurs moniteurs

Section "ServerLayout" Identifier "single head configuration" Screen 0 "Screen0" 0 0 InputDevice "Keyboard0" "CoreKeyboard" **EndSection** 

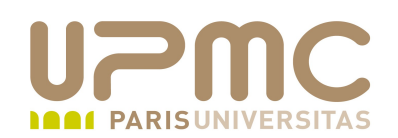

xdpyinfo : commande permettant d'afficher les informations О. (très) détaillées sur les caractéristiques de l'écran

name of display: localhost:12.0 version number: 11.0 vendor string: The X.Org Foundation vendor release number: 10604000 X.Org version: 1.6.4 maximum request size: 16777212 bytes motion buffer size: 256 bitmap unit, bit order, padding: 32, LSBFirst, 32 image byte order: LSBFirst number of supported pixmap formats: 7 supported pixmap formats: depth 1, bits\_per\_pixel 1, scanline\_pad 32 depth 4, bits\_per\_pixel 8, scanline\_pad 32 depth 8, bits per pixel 8, scanline pad 32 depth 15, bits\_per\_pixel 16, scanline\_pad 32 depth 16, bits\_per\_pixel 16, scanline\_pad 32 depth 24, bits\_per\_pixel 32, scanline\_pad 32

```
    depth 32, bits_per_pixel 32, scanline_pad 32
```

```
UPMC - FP - Préparation LPI - v 1.0
```
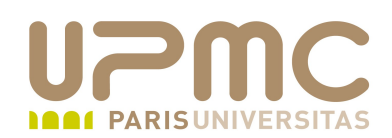

- xwininfo : Affichage des informations sur une fenêtre ۰
- A l'exécution, une croix apparaît sur l'interface X pour ۰ sélectionner la fenêtre

# xwininfo

....

xwininfo: Please select the window about which you would like information by clicking the mouse in that window.

xwininfo: Window id: 0x1c03d42 (has no name)

Absolute upper-left X: 614 Absolute upper-left Y: 282 Relative upper-left X: 614 Relative upper-left Y: 282

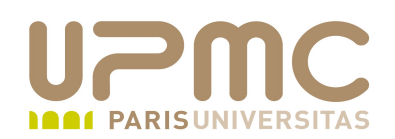

- xvidtune : Utilitaire graphique de configuration des ۰ caractéristiques optimales pour le moniteur
- Option : ٠
	- $\rightarrow$  show : affiche la configuration actuelle

\$ xvidtune - show "1280x768" 79.50 1280 1344 1472 1664 768 771 778 798 hsync vsync

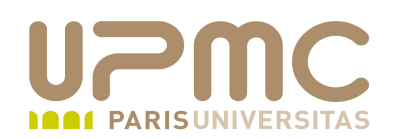

- Gestion des polices de caractère ۰
	- X core fonts : gérées directement par le serveur X
	- Serveur de police : xfs
- Répertoires de stockage des polices
	- Xfree86 : /usr/X11R6/lib/X11/fonts
	- Xorg : /usr/share/fonts, /usr/share/X11
- Création de des fichiers résumés des polices
	- mkfontscale
	- mkfontdir

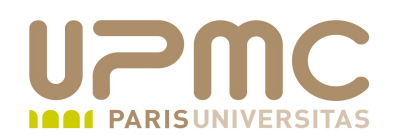

Ajouter les polices à la configuration X ۰

Section "Files" FontPath "/usr/share/fonts/Type1" FontPath "/usr/share/fonts/truetype" **EndSection** 

- Déclaration d'un serveur de polices à la configuration X ۰
	- unix:/7100 ou unix:/1 déclare un serveur X local

Section "Files" FontPath "unix/:7100" **EndSection** 

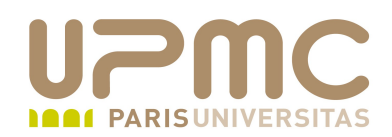

- Ajouter les polices à la un serveur de polices ۰
	- Ajouter les polices dans les répertoires habituels
	- $\rightarrow$  Modifier la configuration du serveur X : fichier /etc/X11/fs/config (section catalogue)
	- Redémarrer le serveur de polices service xfs restart

```
catalogue = /usr/X11R6/lib/X11/fonts/misc:unscaled,
              /usr/X11R6/lib/X11/fonts/75dpi:unscaled,
              /usr/X11R6/lib/X11/fonts/100dpi:unscaled,
              /usr/X11R6/lib/X11/fonts/misc,
              /usr/X11R6/lib/X11/fonts/Type1,
              /usr/X11R6/lib/X11/fonts/Speedo,
              /usr/X11R6/lib/X11/fonts/cyrillic,
              /usr/X11R6/lib/X11/fonts/TTF,
              /usr/share/fonts/default/Type1,
        ,
```
**UPMC - FP – Préparation LPI - v 1.0** /usr/lib/openoffice/share/fonts/truetype

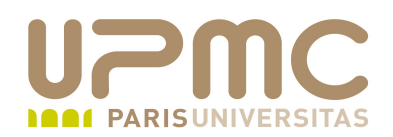

## Quelques conseils LPI...

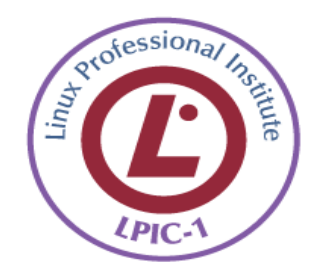